# **Trabajo y colaboración en la nube con Google Drive y Dropbox**

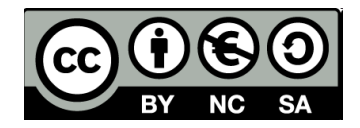

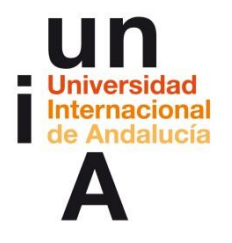

#### **Mª Belén Rojas Medina**

Diseñadora técnico-pedagógica. Profesional eLearning Contacto (@belenaveleta / belena.veleta@gmail.com)

#### **Webinars sobre TICs y herramientas de la web social para innovar**

Programa de Formación de Profesorado 2013/14

(www.unia.es/formacion-profesorado/)

Coordinación: **María Sánchez- Área de Innovación** (@uniainnova).

Vicerrectorado Campus Tecnológico. Universidad Internacional de Andalucía

#### **Programa**

#### **Índice**

#### **INTRODUCCIÓN**:

- En la era de la información. Almacenamiento en la nube
- > Sincronización. Ventajas.
- Diferentes servicios de almacenamiento en la nube.

#### **GOOGLE DRIVE:**

- Diferencias entre Google Drive y Google Docs
- Google Drive. Interfaz, navegación, búsquedas, creación, sincronización…
- Almacenamiento y conversión de documentos.

#### **GOOGLE DOCs:**

- ▶ Creación de documentos en la nube Google Drive. Documentos colaborativos.
- Documentos de texto: Edición básica y opciones especiales.
- Formularios: Creación de formularios.
- Usos didácticos y ventajas de estos servicios.
- **DROPBOX:**
	- Características de Dropbox
	- **►** Comparativa Google Drive y Dropbox

#### **CIERRE / CONLUSIONES / DUDAS**

- $\triangleright$  Seguridad privacidad...
- $\triangleright$  Conclusiones, preguntas, extra...

## **INTRODUCCIÓN**

#### **En la era de la información.**

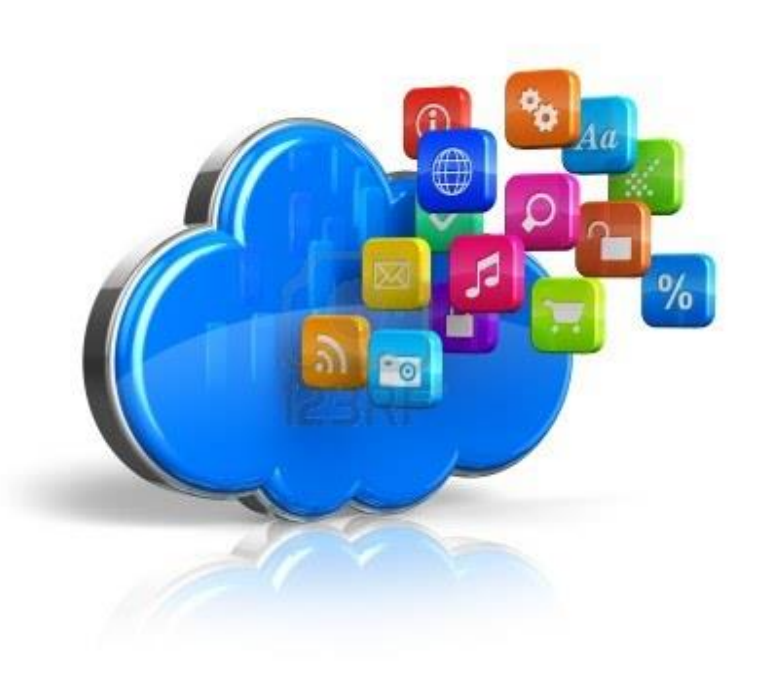

¿Sabes qué es la nube?

¿Sabías que muchas aplicaciones trabajan en la nube?

¿Conoces Google Docs?

¿Has trabajado de forma colaborativa en documentos compartidos?

## **INTRODUCCIÓN**

#### **Almacenamiento en la nube. Las tres "c".**

**ANTES del cloud** •**Confusión** •**Desconexión** •**Repetición**

**DESPUÉS del cloud** • **Centralizar** • **Compartir** • **Colaborar**

## **SINCRONIZACIÓN**

#### **Sincronización. Ventajas-Desventajas.**

## **VENTAJAS**

- Sincronización y acceso desde múltiples dispositivos y sistemas operativos
- Accesible 24 horas 7 días a la semana (99%).
- Gran capacidad de computación, independiente de nuestro PC
- Habitualmente sólo se paga por lo que se consume
- Muy integrados con las redes sociales
- Permiten usar estos servicios como copia de seguridad y recuperar versiones perdidas

## **DESVENTAJAS**

- Percepción de inseguridad y falta de privacidad
- Para su uso y buen aprovechamiento se requiere un acceso a Internet de calidad

## **SERVICIOS DE ALMACENAMIENTO**

#### **Diferentes servicios de almacenamiento en la nube**

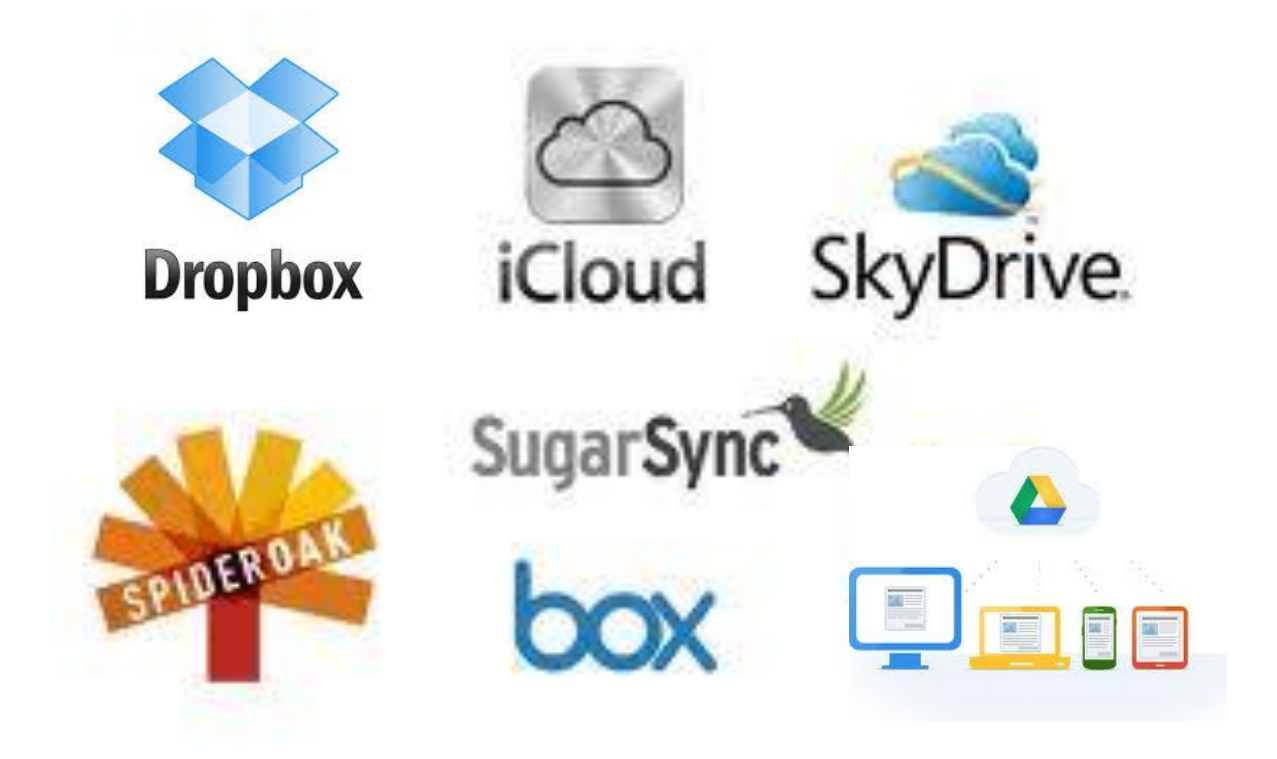

**[¿Cuáles son los servicios de almacenamiento en la nube](http://bitelia.com/2014/02/almacenamiento-nube-con-mas-capacidad)  que ofrecen más espacio gratuito?**

#### **Diferencias entre el Google Drive y Google Docs**

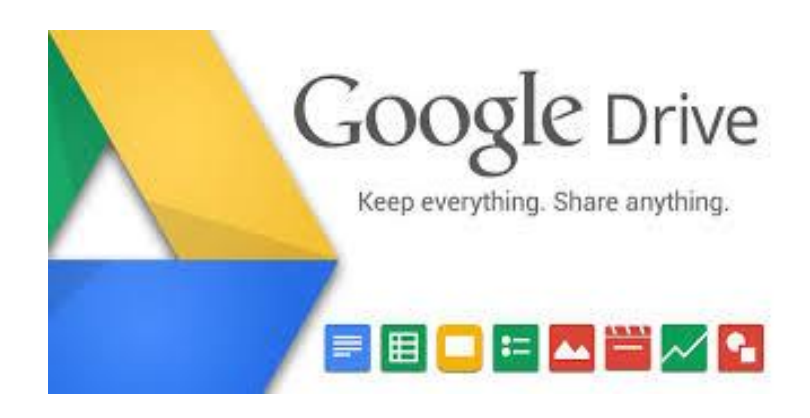

- **Integración**
- **Sincronización**
- Tipos de documentos:
	- google doc
	- otros
- Navegador y carpeta

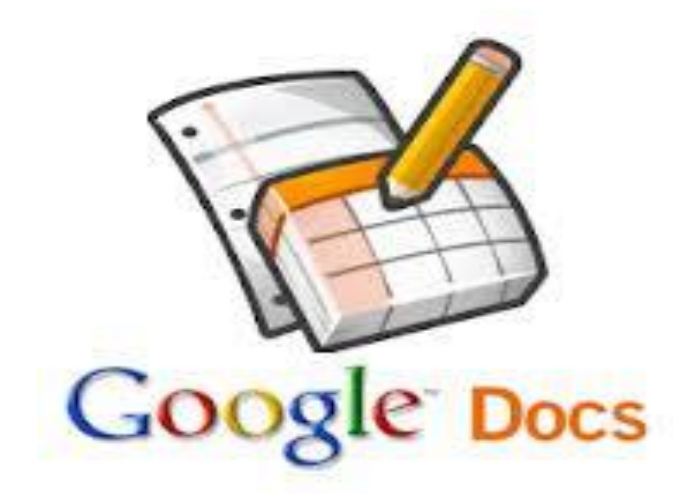

- Publicar/Compartir
- Niveles de visibilidad (editar…)
- Interoperabilidad:
	- convertir
	- OCR (optical character [recognition\)](http://support.google.com/drive/bin/answer.py?hl=en&answer=176692)

#### **Google Drive: Acceso**

El servicio de almacenamiento Google Drive: ¿Desde dónde accedemos?

**ACCESOS** Google **Gmail**  $\checkmark$  Carpeta sincronizada PC  $\checkmark$  Apps

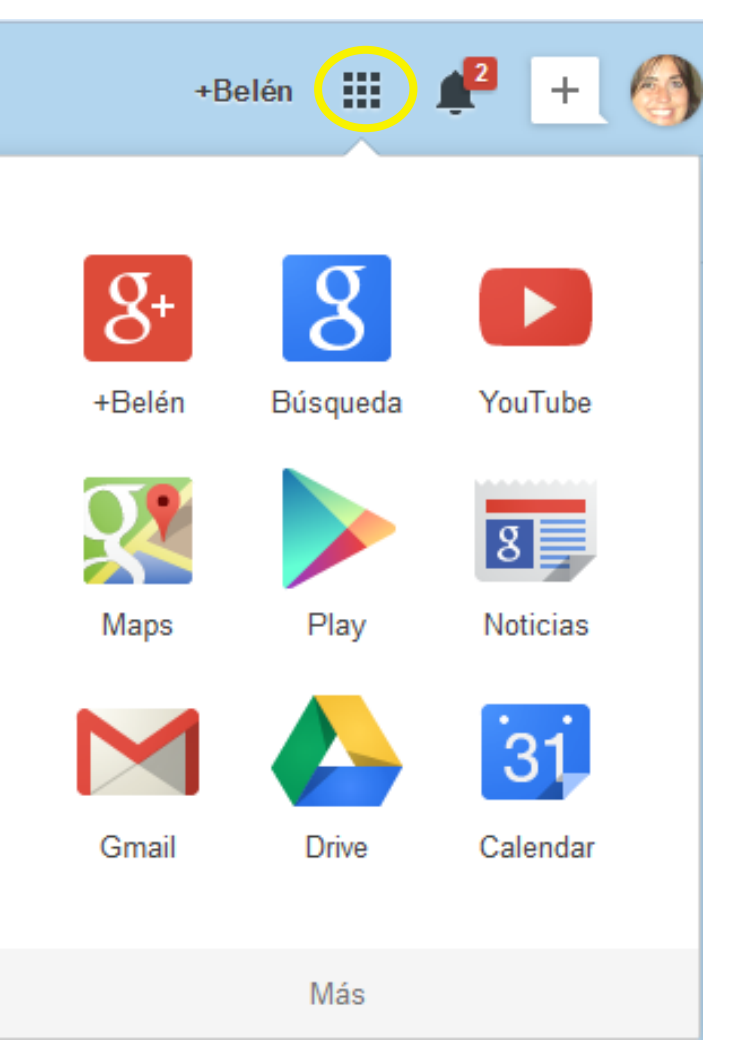

#### **Interfaz, sincronización, búsquedas…**

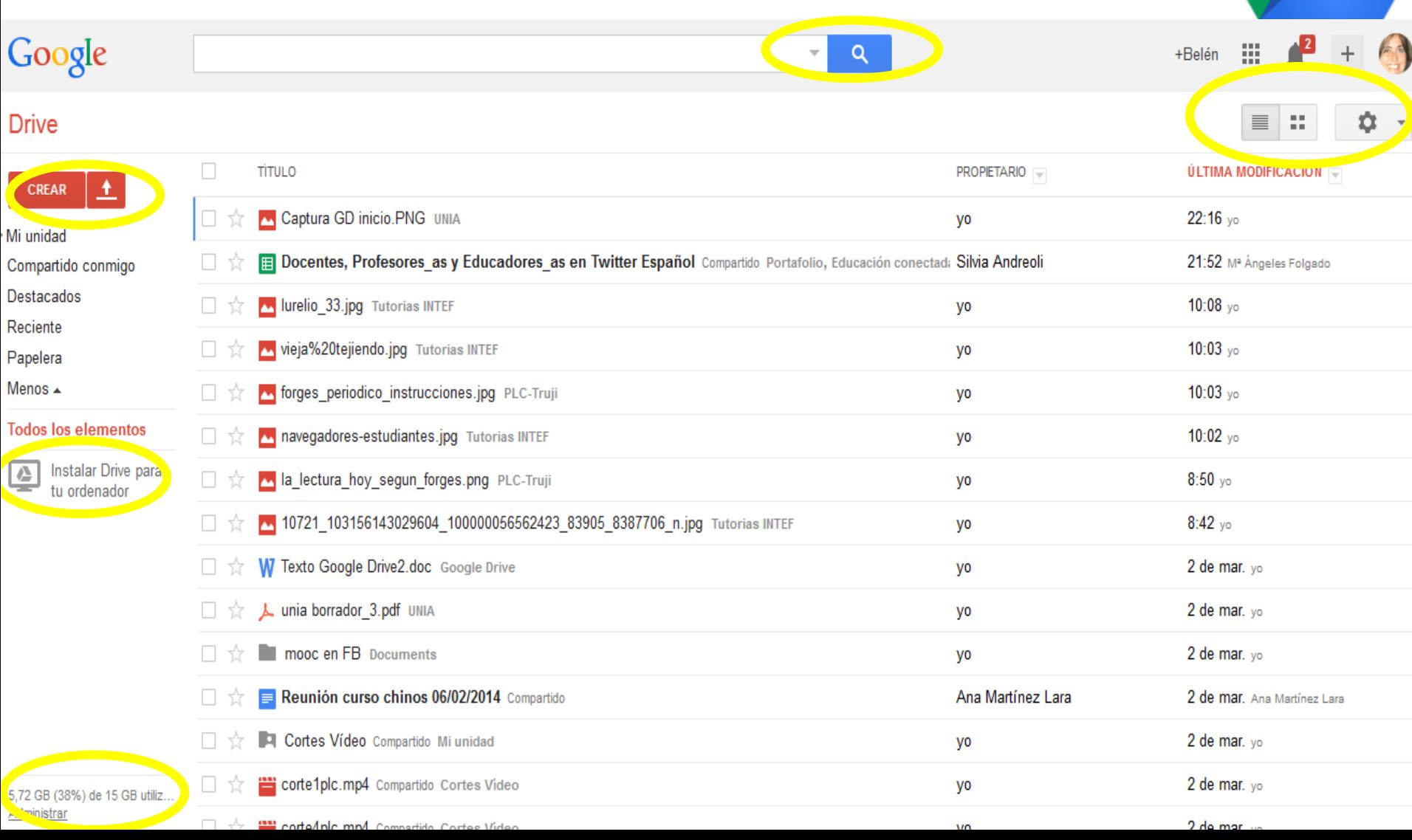

#### **Carpeta Google Drive en nuestro PC**

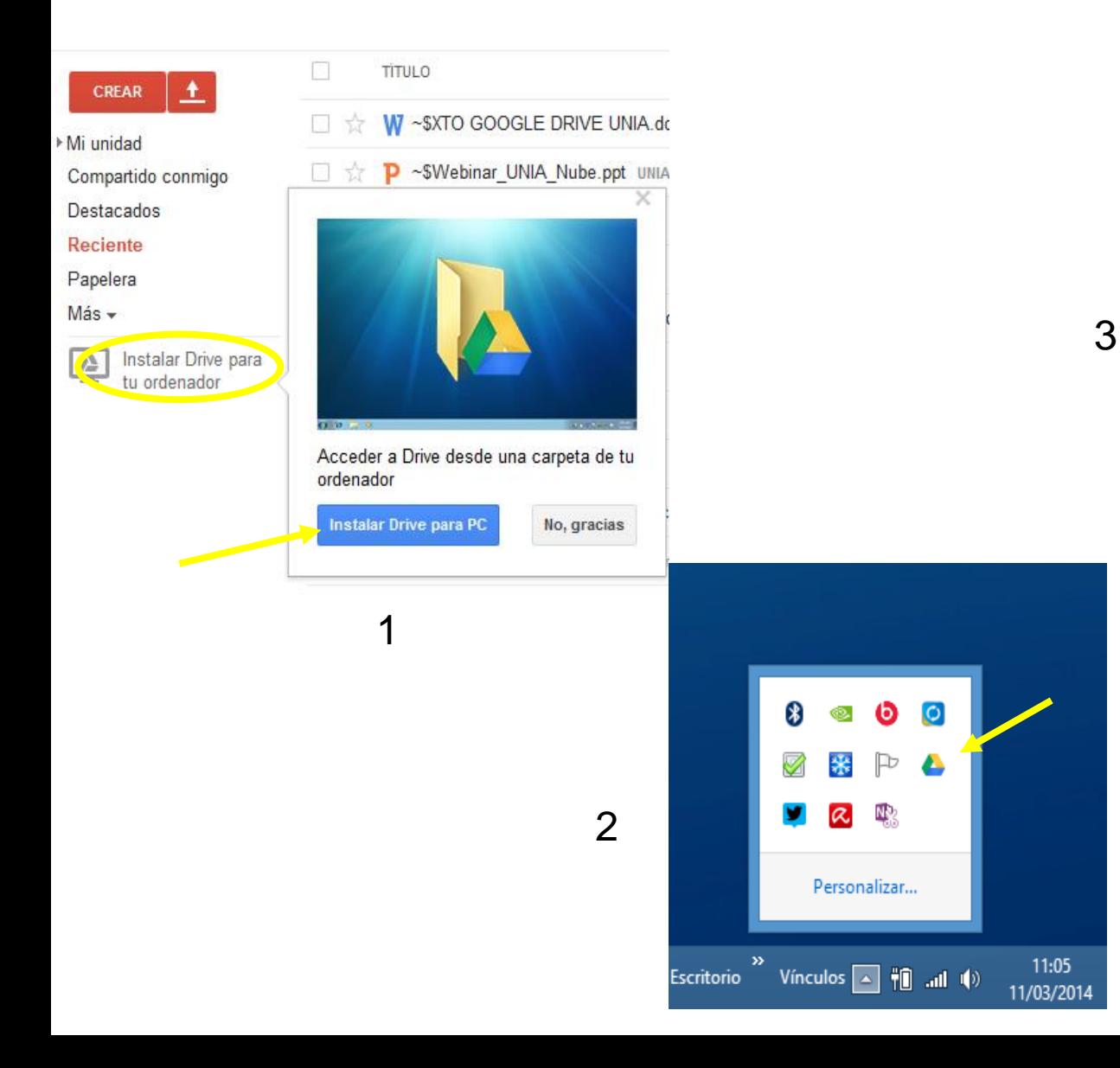

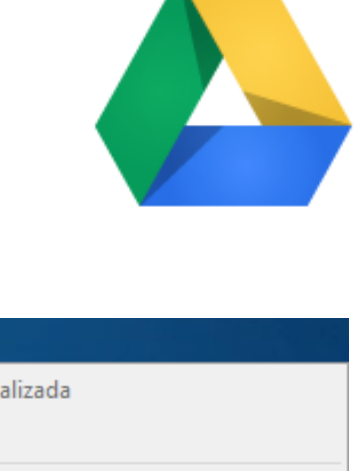

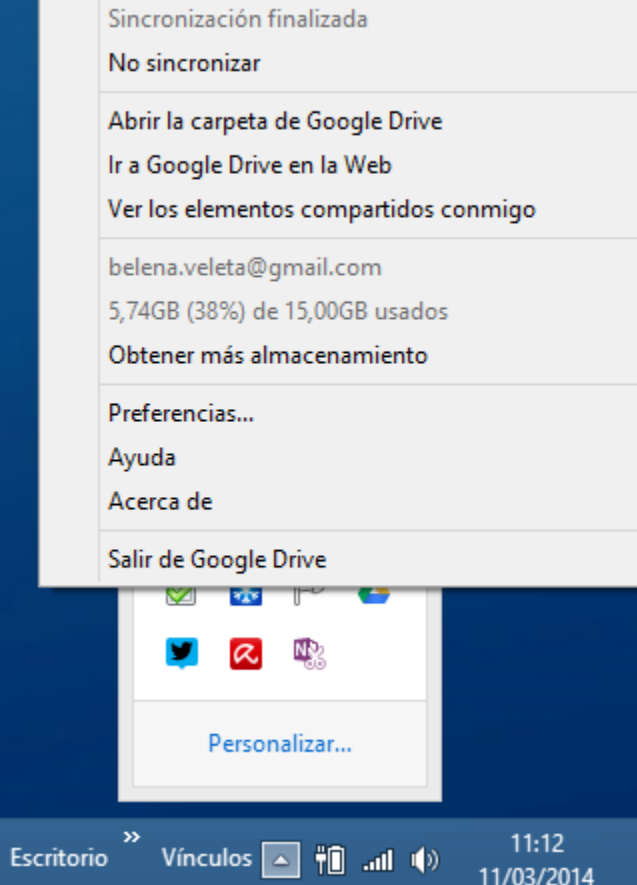

#### **Búsquedas…**

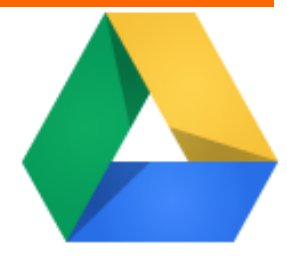

#### Google O A **TIPO VISIBILIDAD Drive** Público en la Web **Todos los documentos** Cualquier usuario que reciba el enlace Carpetas 土 **Dibujos** Privado **CREAR** PROPIETARIO -Imágenes No compartido **Archivos PDF** ▶ Mi unidad Presentaciones yo **PROPIEDAD** Compartido conmigo Hojas de cálculo Soy el propietario Destacados yo Formularios No soy propietario Reciente Documentos de texto yo Vídeos Papelera Abierto por mí **Tablas** yo Menos  $\triangle$ Creado con **Todos los elementos** yo **Formulatio** Siti titulo ¿Cómo es tu identidad Digital? Instalar Drive para  $\mathbb{R}^n$ 企 yo tu ordenador

#### **Capacidad**

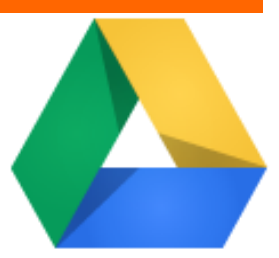

#### **Drive**

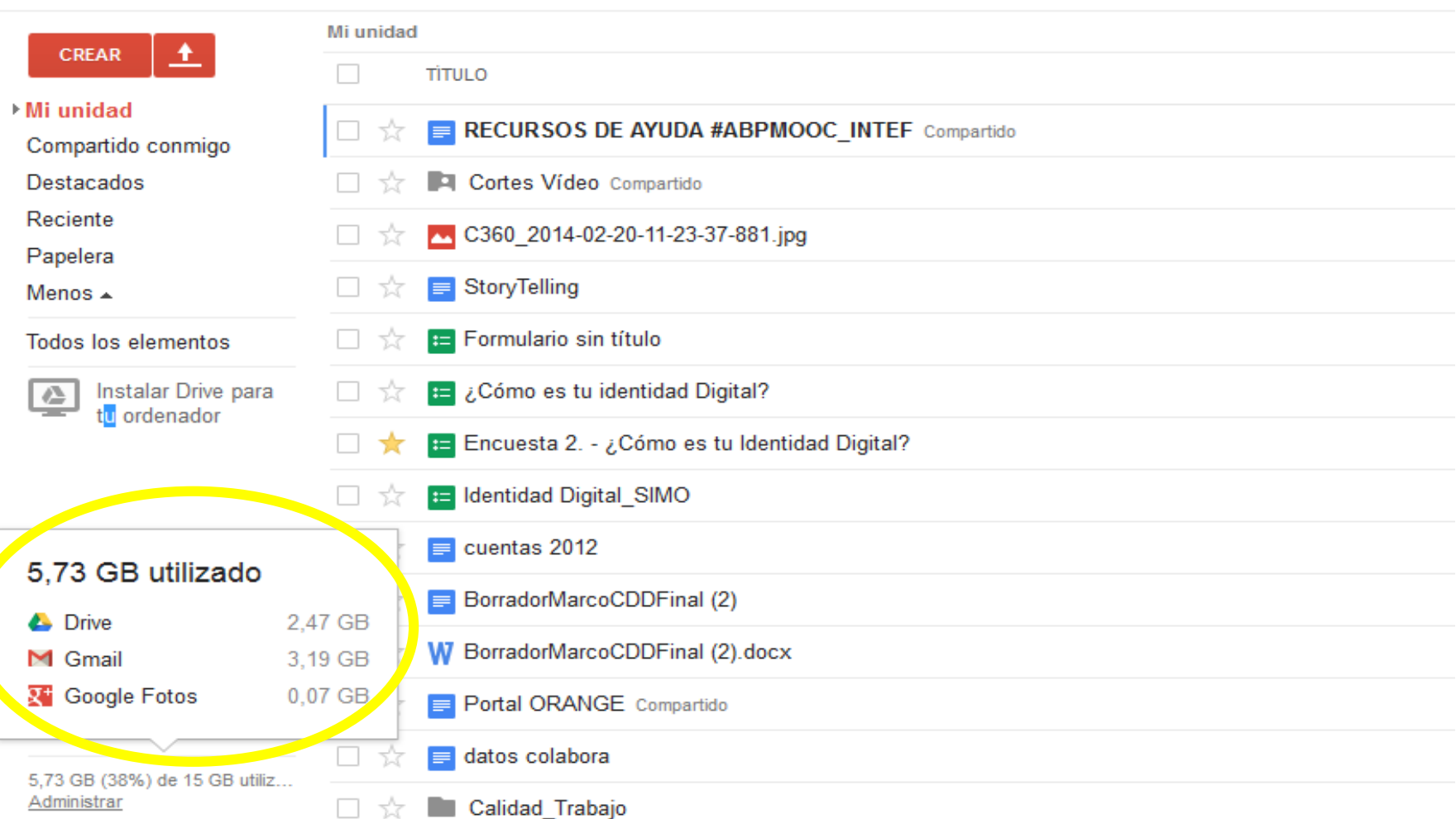

#### **Almacenamiento y conversión**

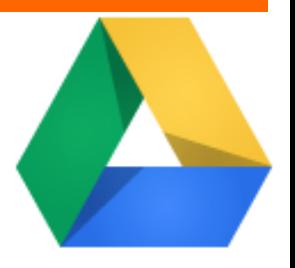

#### **Drive**

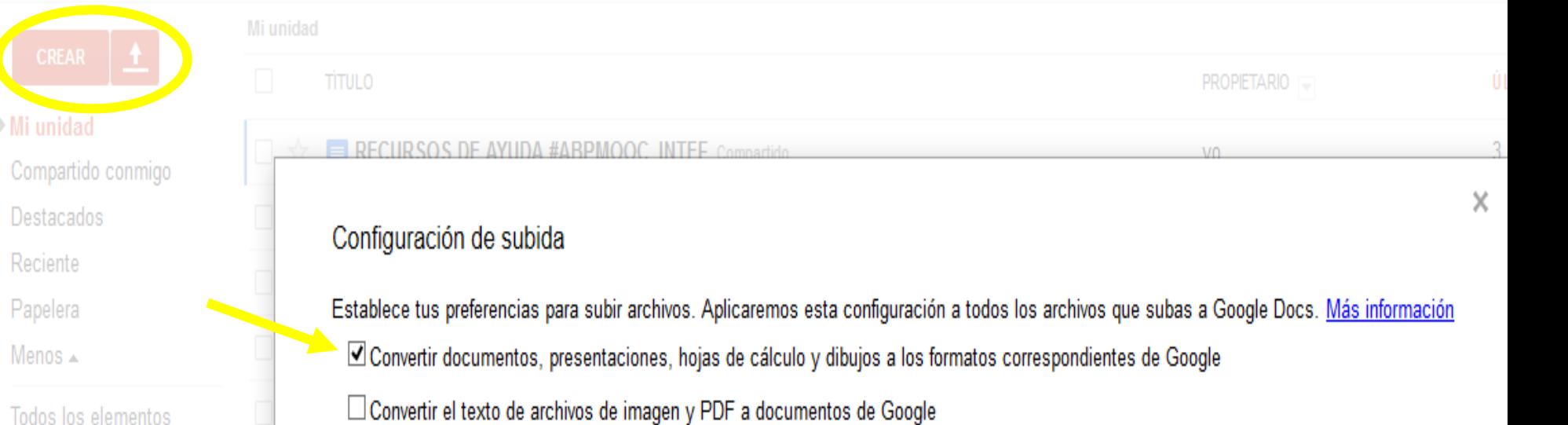

Todos los elementos

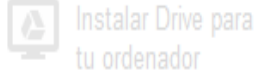

Confirmar configuración siempre antes de subir

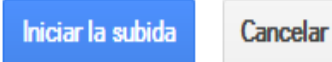

**Documentos en línea compartidos y colaborativos.**

## COMPARTIR: VISIBILIDAD Y PERMISOS

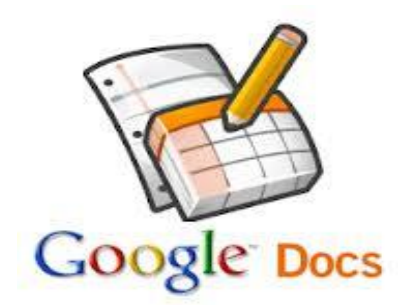

- **Pública en la web:** Accesible para cualquiera que encuentre dirección, entran en la búsqueda de Google y el que accede no necesita cuenta de Google ni identificarse.
- **Cualquiera con el enlace:** Cualquiera puede verlo con la dirección del documento. No necesita identificarse para acceder.
- **Privado:** Sólo tú puedes acceder y sólo tú puedes dar acceso a otros usuarios. Además, cuando compartes con alguien, a éste se le pedirá identificación en su cuenta de Google para poder acceder
- **Invitar a usuarios:** Además de la visibilidad de todo el archivo, podemos invitar a usuarios individualmente para que tengan acceso al archivo.

#### **Tipos de documentos.**

#### **Drive**

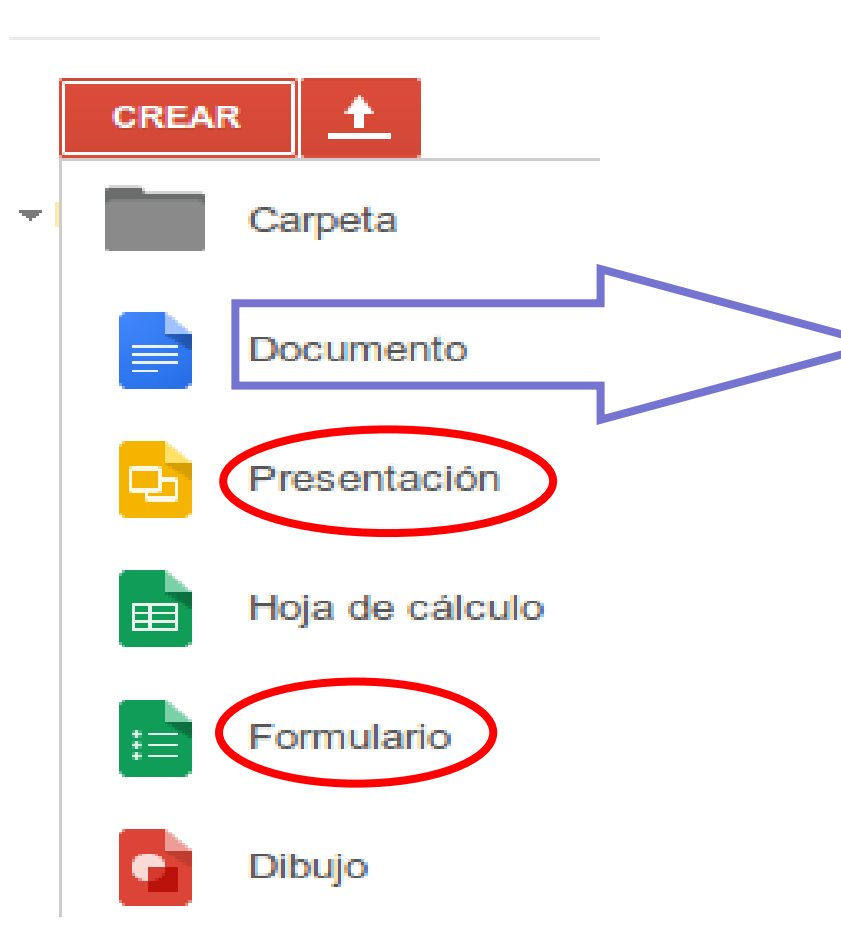

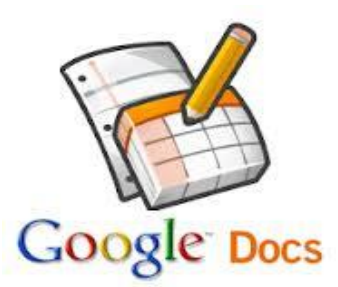

#### **ASPECTOS BÁSICOS**

•Edición básica y opciones especiales (imágenes, multimedia…). •Comentarios y revisión de cambios o historial. •Compartir documentos. Visibilidad y permisos. •Trabajar colaborativamente; comentarios, chat…

•Los documentos de **presentaciones** tb son muy útiles pues ya están directamente online, no necesitamos subirlos a slideshare…

Nuevo

Abrir...

Idioma

**市** Imprimir

#### **Documentos de texto.**

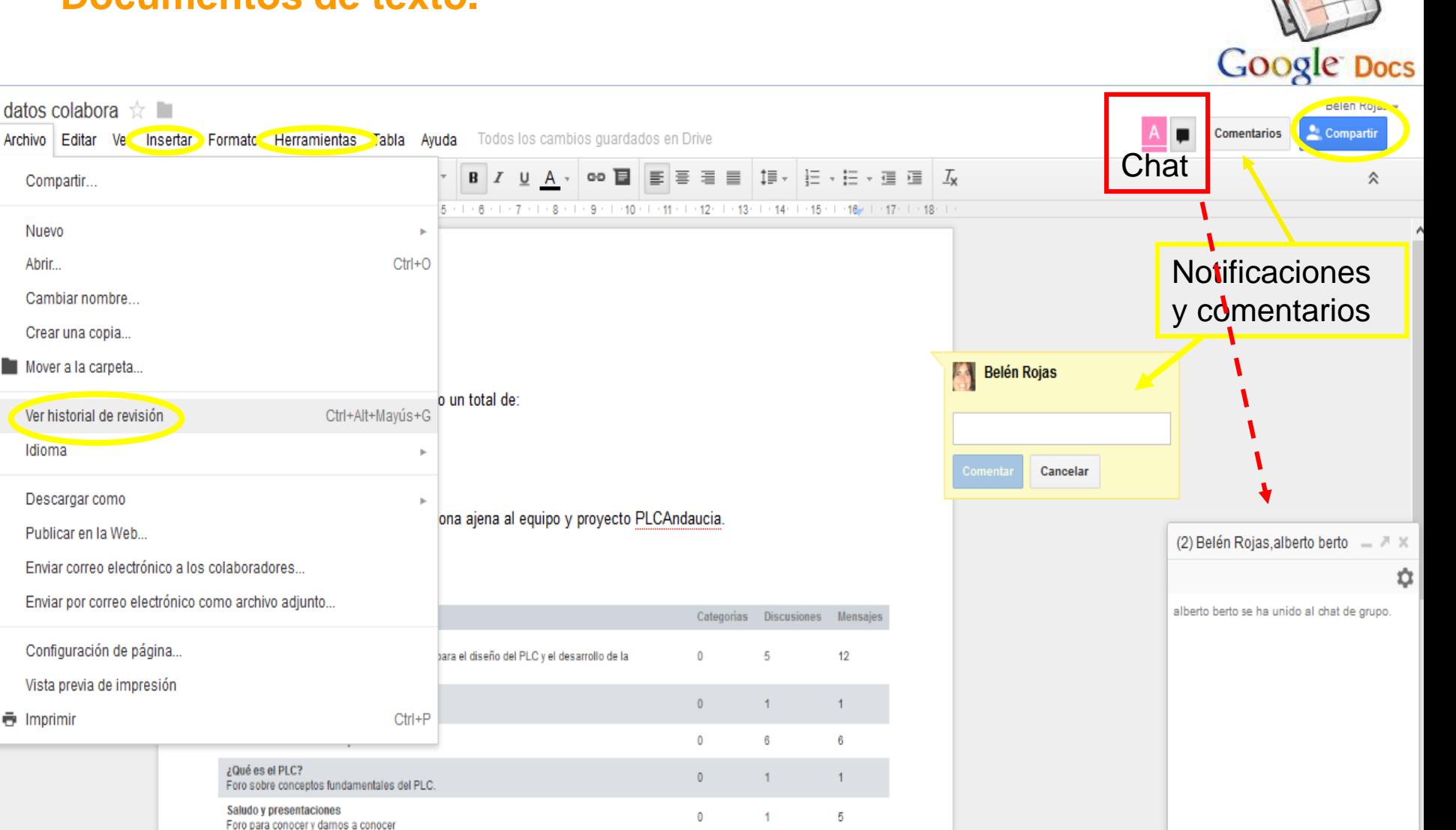

Mostrando 5 resultados.

#### **Compartir documentos de texto.**

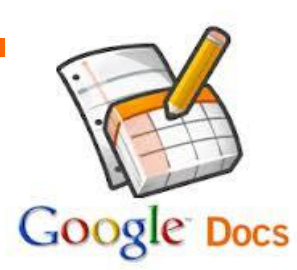

#### Configuración para compartir

#### Opciones de visibilidad:

#### Público en la Web

Cualquier usuario de Internet puede encontrar el elemento y acceder a él: no es necesario iniciar sesión.

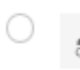

#### Cualquier usuario que reciba el enlace

Cualquier usuario que reciba el enlace puede acceder al elemento; no es necesario iniciar sesión.

#### Ciertos usuarios

Cancelar

Solo pueden acceder al elemento los usuarios a quienes se les haya otorgado permisos de forma explícita.

Nota: Los elementos sin opción de visibilidad pueden seguir apareciendo en la Web. Más información

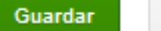

Más información acerca de la visibilidad

#### Configuración para compartir Enlace para compartir (solo accesible para colaboradores) https://docs.google.com/document/d/1gqmvHcAYSOcWLSkHAPc7Esb\_iJfPjRH\_k Comparte este enlace a través de MIO+ Quién tiene acceso Compartido con ciertos usuarios: solo las personas que se indican a continuación Cambiar tienen acceso Belén Rojas (tú) belena.veleta@gmail.c... Es propietario Puede editar alberto berto albertocapellini@gmail.com  $\times$ Es propietario  $\checkmark$  Puede editar Puede comentar Puede ver Invitar a personas: Escribe nombres, direcciones de correo electronico o grupos. Los editores pueden añadir a personas y cambiar los permisos. [Cambiar]

Fin-

#### **Formularios**

#### **Plantilla edición formulario Formulario final**

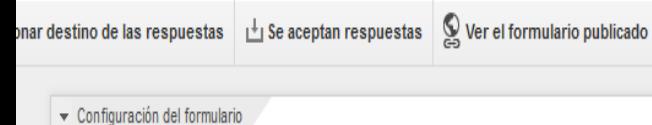

Mostrar barra de progreso en la parte inferior de las páginas del formulario

Página 1 de 1

#### Formulario sin título

and the company of the com-

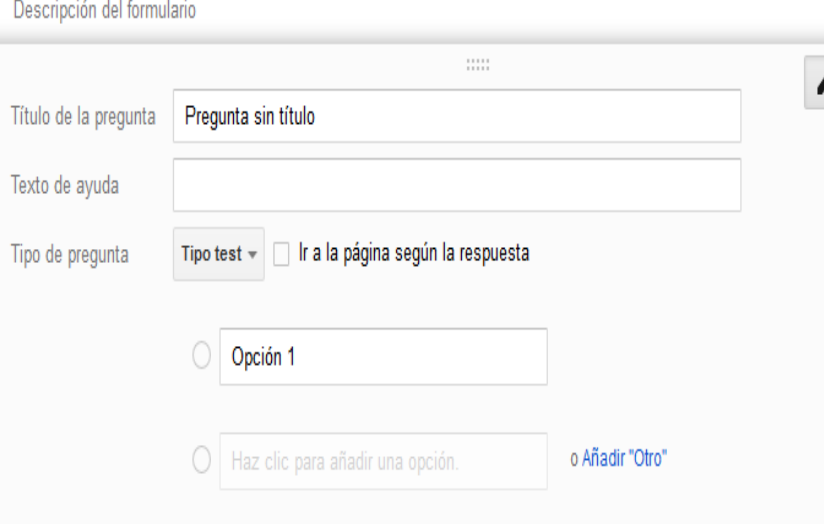

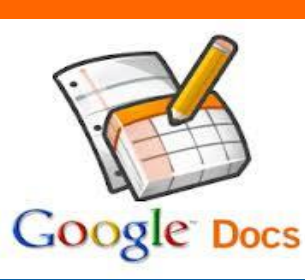

#### **Identidad Digital-Taller SIMO2013**

Cuestionario anónimo sobre nuestros hábitos y presencia en Internet. Taller de Identidad Digital. SIMO-2013

#### \*Obligatorio

D î

#### 1. ¿De qué dispositivos tecnológicos dispones y con qué frecuencia los usas? \*

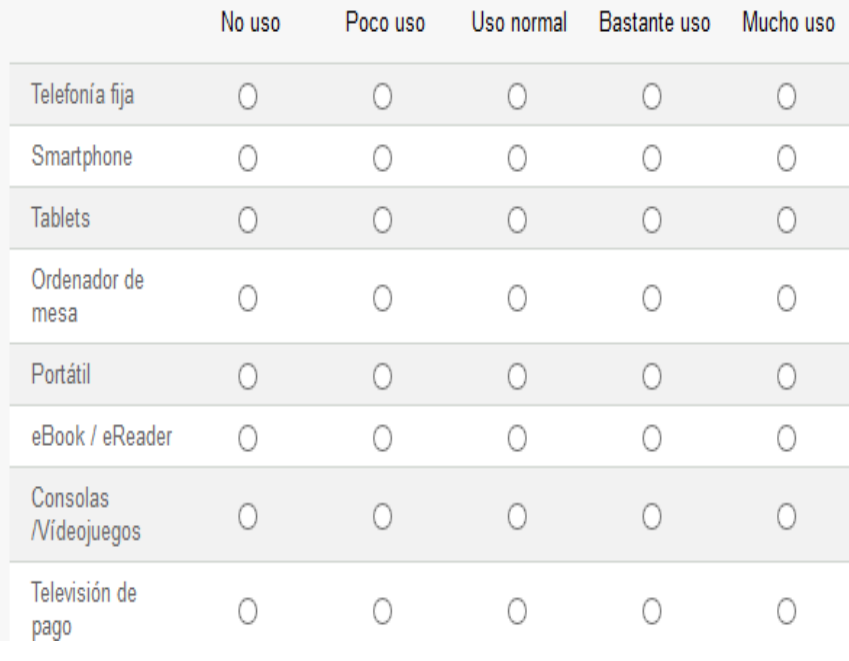

#### **Edición de formularios**

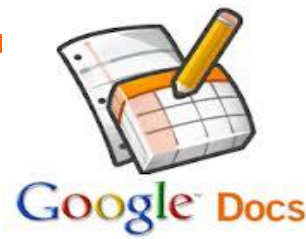

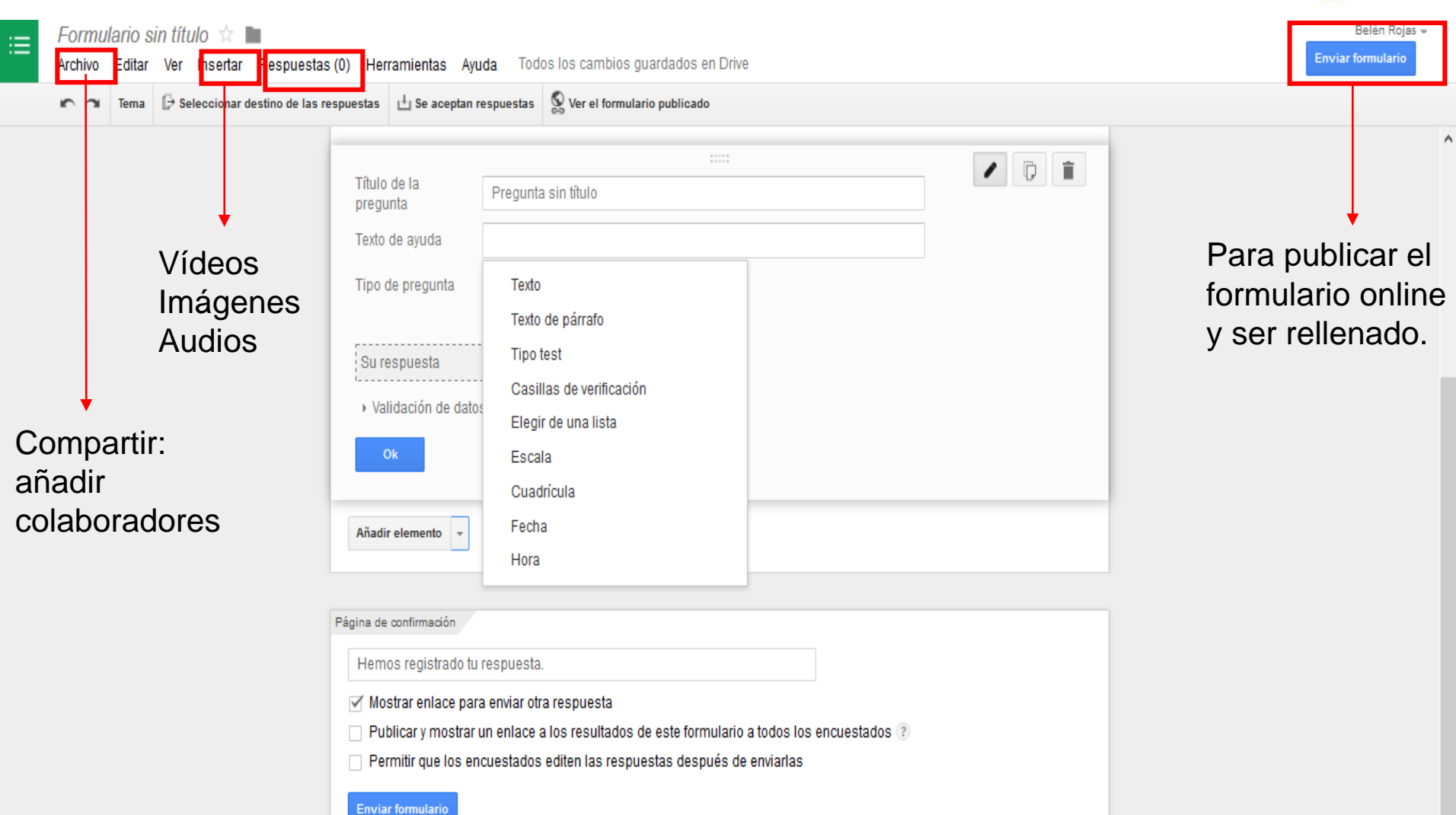

#### **Enviar/publicar formularios**

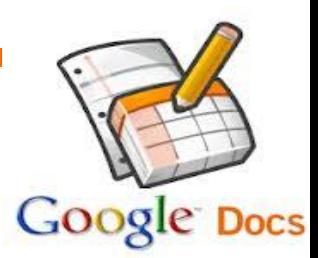

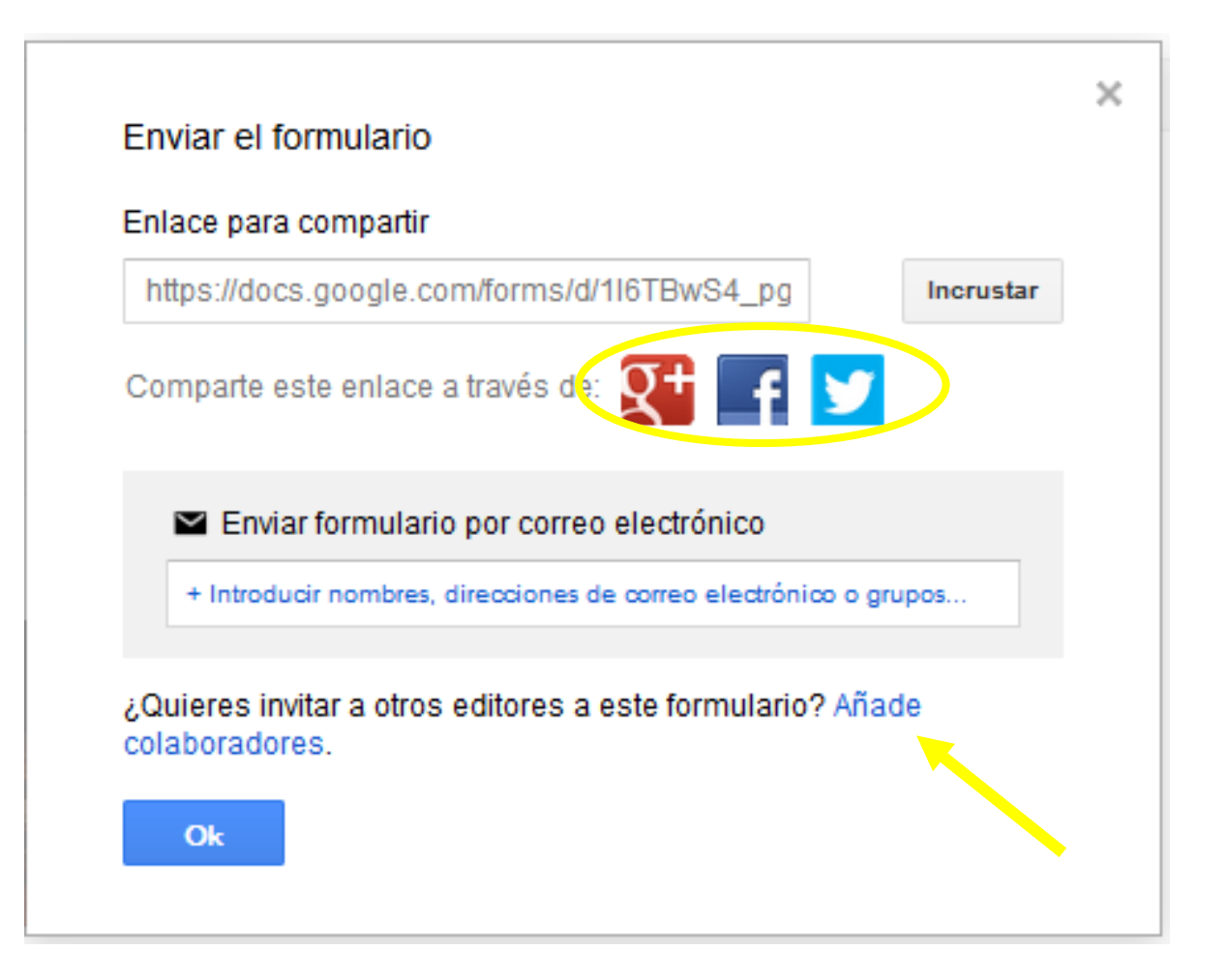

#### **Ver respuestas formularios**

#### 16 respuestas

Ver todas las respuestas

Publicar datos de análisis

#### **Resumen**

#### Telefonía fija [1. ¿De qué dispositivos tecnológicos dispones y con qué frecuencia los usas?]

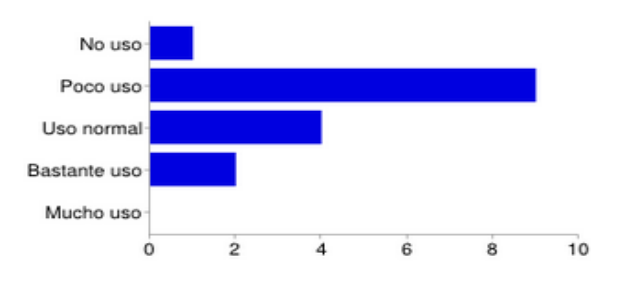

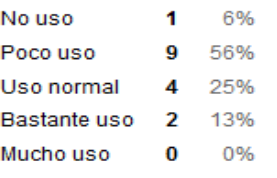

0%

#### Smartphone [1. ¿De qué dispositivos tecnológicos dispones y con qué frecuencia los usas?]

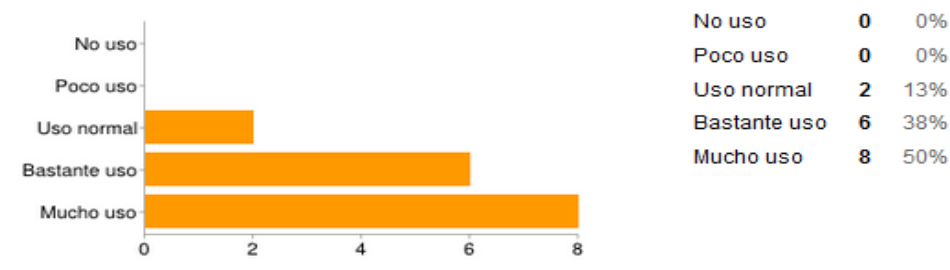

#### 7. ¿Crees que tienes una identidad digital bien definida?

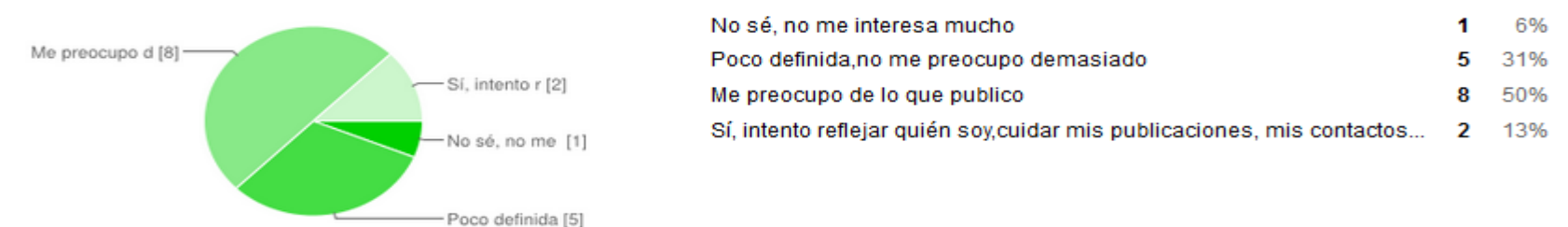

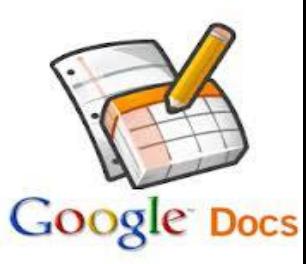

#### **Usos didácticos de los formularios**

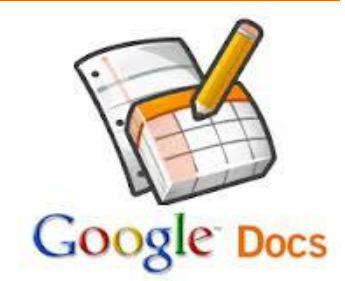

- **Encuesta previa para comprobar el nivel de conocimientos previos del tema.**
	- **Recopilar información o materiales.**
- **Test o prueba de control de una actividad o tema.**
- **Encuestas de satisfacción de un tema concreto o de la propia acción docente del profesor.**
- **Recopilar/recoger la participación o inscripción en alguna actividad.**
- **Formularios para [recogida de datos de tutoría](https://spreadsheets.google.com/spreadsheet/viewform?hl=es&formkey=dGUzd2ZfVkxxdWNSN1VPRzN4dlNsMGc6MQ) o alcanzar acuerdos.**

#### **GOOGLE DRIVE y GOOGLE DOCS**

**Ventajas y usos didácticos.**

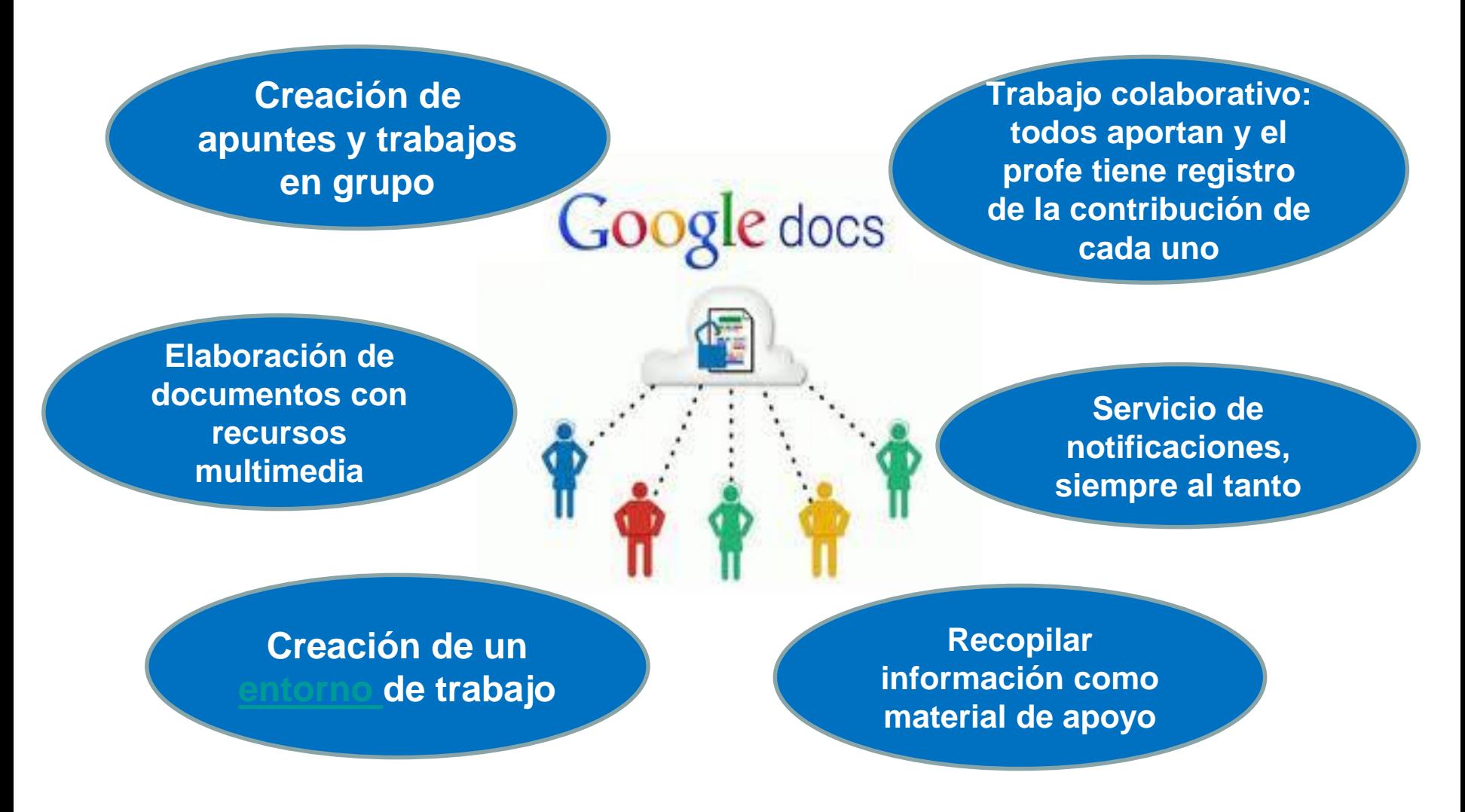

## **GOOGLE DRIVE y GOOGLE DOCS**

#### **Ventajas y usos didácticos.**

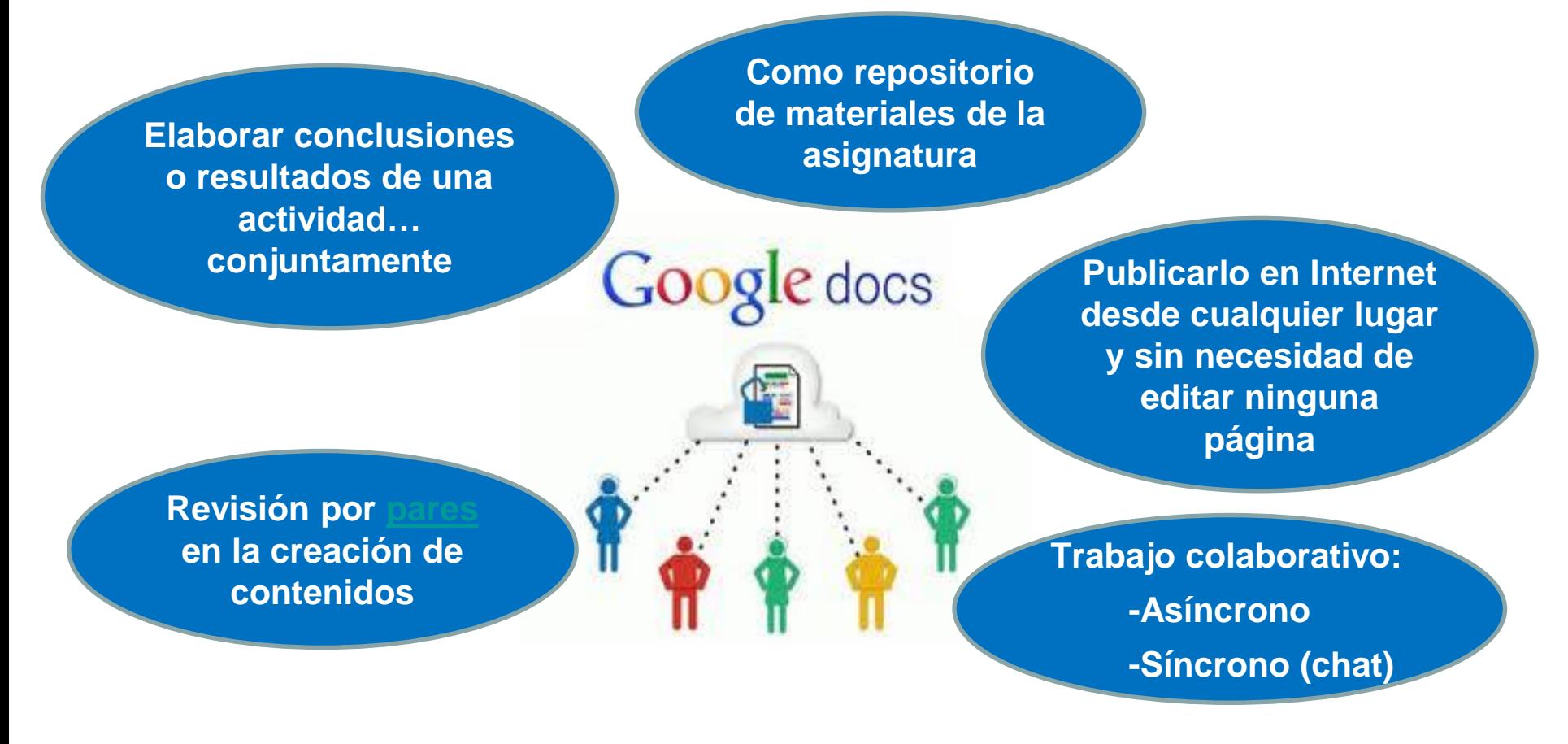

- Documento colaborativo con usos docentes: <http://goo.gl/Y8nf0>
- Usos y ventajas de Google Drive y Google Docs: <http://goo.gl/AFkGQd>

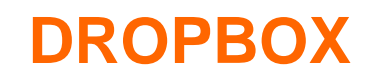

#### **Qué es y cómo funciona.**

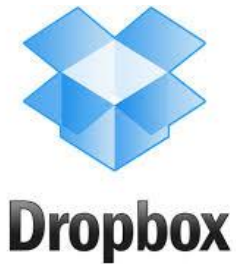

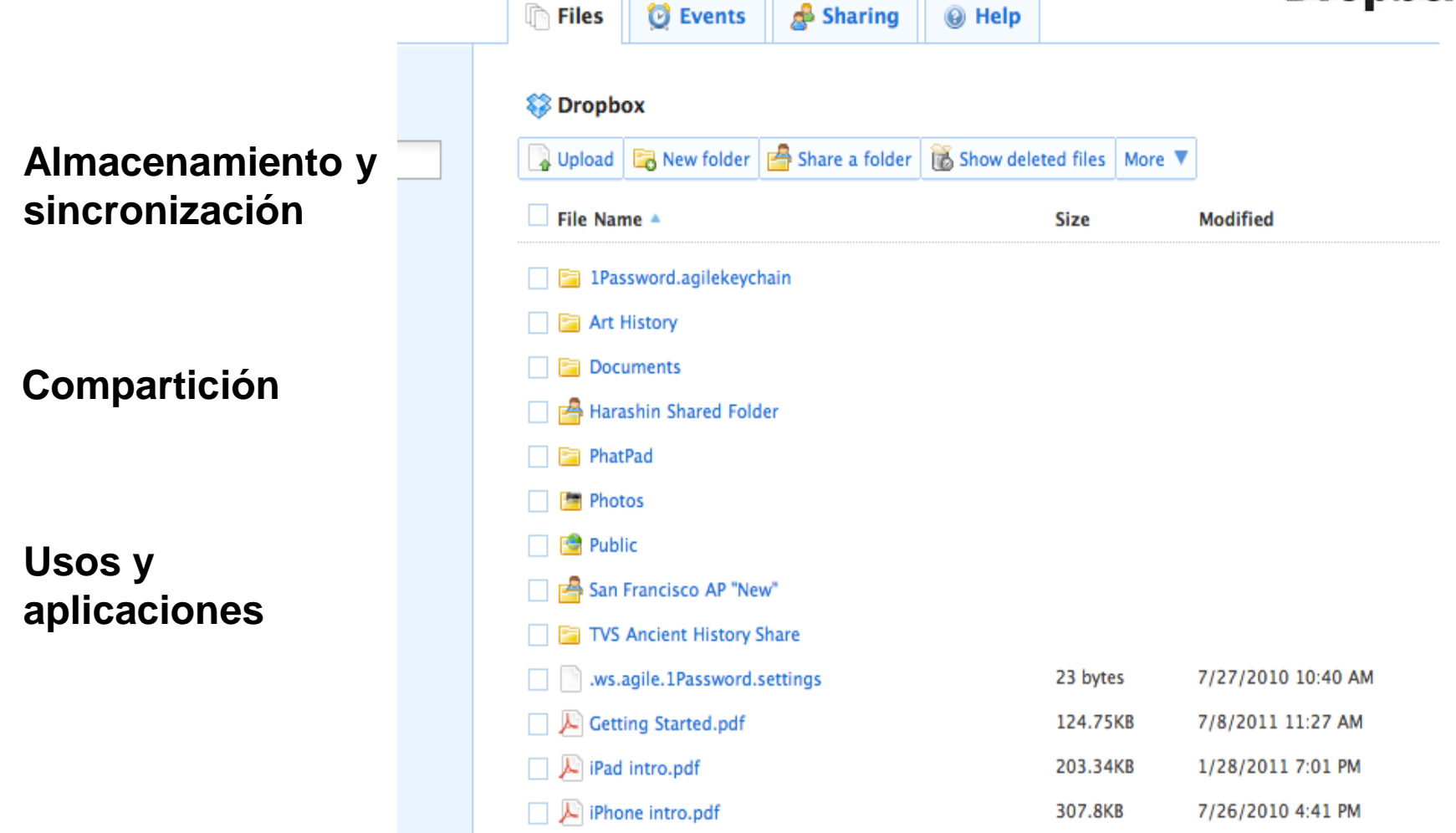

#### **Diferencias entre DROPBOX y GOOGLE DRIVE**

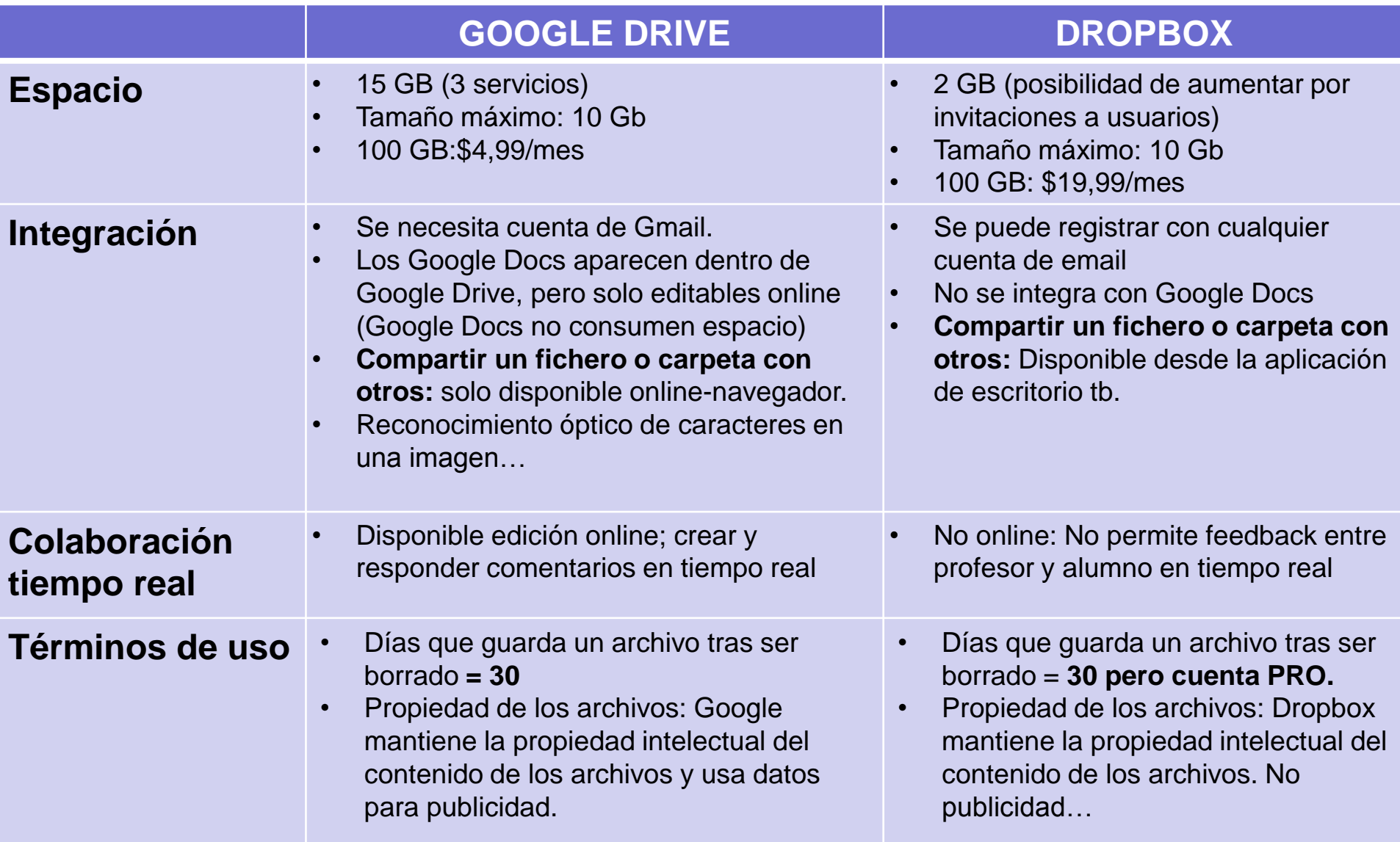

#### **Seguridad en la nube**

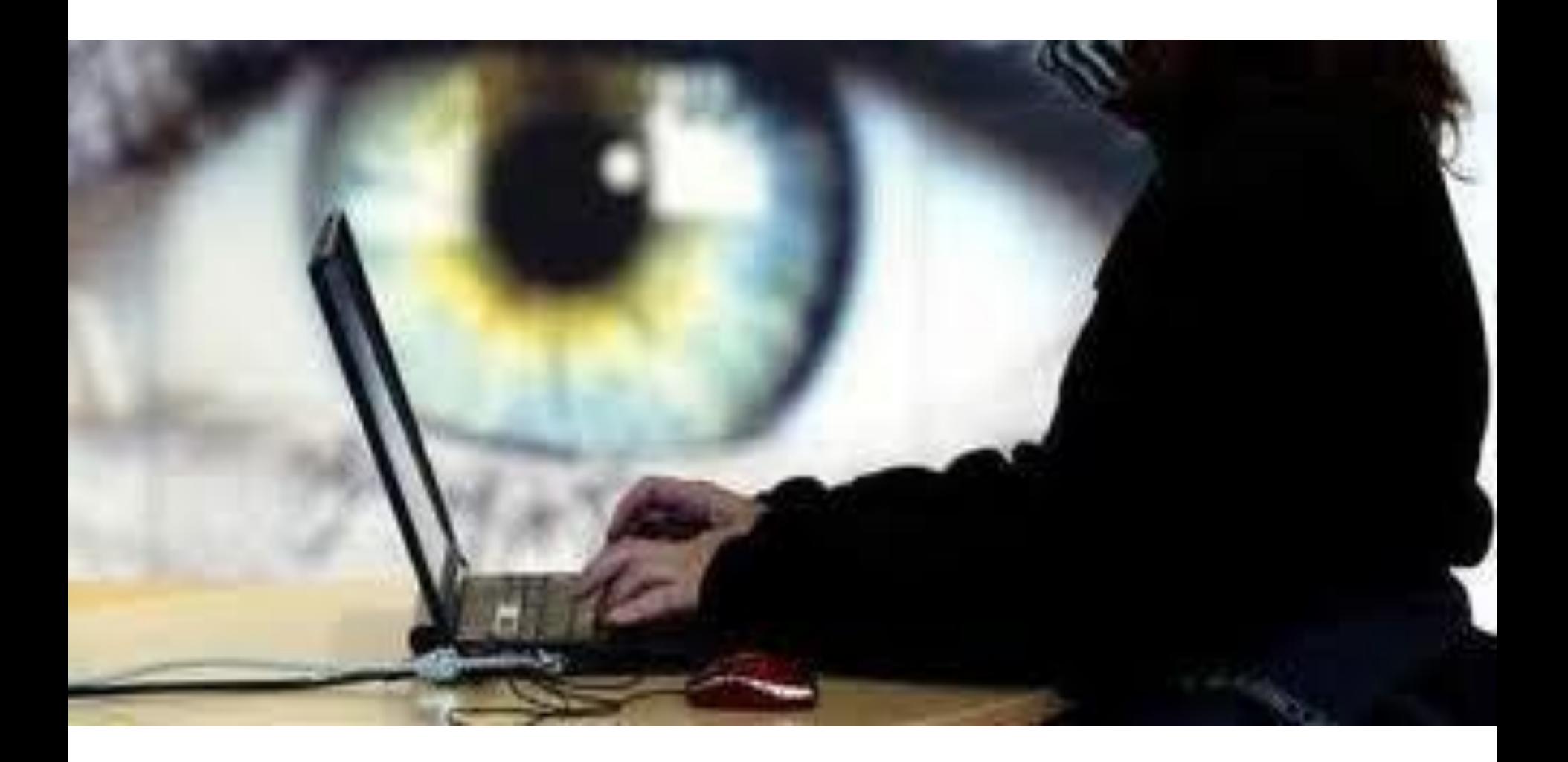

## *"Si educamos hoy igual que ayer, les robamos a nuestros alumnos su mañana."* [John Dewey](http://es.wikipedia.org/wiki/John_Dewey)

*¡Gracias!*

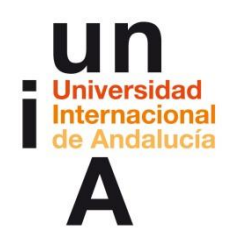

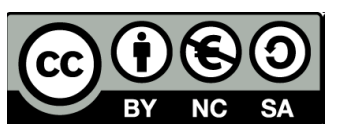

*Belén Rojas @belenaveleta Marzo, 2014*